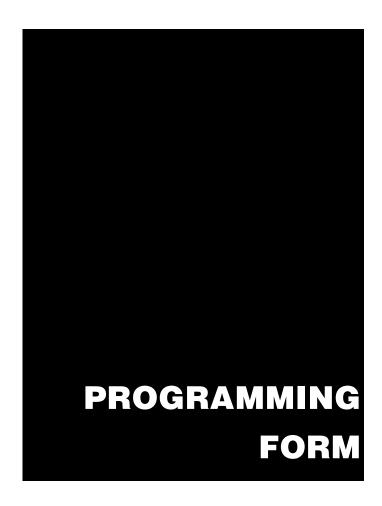

# FA162C 2-PARTITION SECURITY SYSTEM

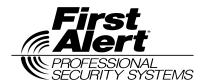

Principal changes between the FA162C and the former FA160C are indicated by margin lines.

Local programming requires the use of a 2-line Alpha keypad connected to partition 1 keypad terminals on the control.

NOTE: For UL installations, the system may be configured as a single partition only.

| Field      | Function                               | Programmed Values [ ] = Default Value                                                                                                    |
|------------|----------------------------------------|----------------------------------------------------------------------------------------------------|
| SYST       | EM SETUP (★20-★29)                     |                                                                                                    |
| <b>*20</b> | INSTALLER CODE                         | [4 1 1 2]                                                                                                    |
|            |                                        | Enter 4 digits, 0–9                                                                                                    |
| <b>*21</b> | QUICK ARM ENABLE                       | [0]                                                                                                    |
|            |                                        | Part. 1 <sup>†</sup> Part. 2 <sup>†</sup> 0 = no; 1 = yes                                                                                                    |
| <b>*22</b> | RF SYSTEM                              | [0]                                                                                                    |
|            |                                        | 0 = none; 1 = 5800 (5881/5882)                                                                                                    |
| <b>*23</b> | FORCED BYPASS                          | [0] [0]                                                                                                    |
|            |                                        | Part. $1^{\dagger}$ Part. $2^{\dagger}$ 0 = none; 1 = bypass open zone; 2 = bypass open zones and zones 17, 30, and 31; "0". for UL installations.                                                               |
| <b>*24</b> | RF HOUSE ID CODE                       | [0][0]                                                                                                    |
|            |                                        | 00 = disable all wireless keypad usage; 01–31 = using 5827 keypad; Partition 2 RF House ID = Partition 1 House ID +1                                                                                             |
| <b>*25</b> | WIRED ZONE EXPANSION                   | † [O]                                                                                                    |
|            |                                        | $\overline{0}$ = none; 1 = 4219; 2 = 4229; 3 = 4204                                                                                                    |
| <b>*26</b> | CHIME BY ZONE                          | † [0]                                                                                                    |
| •          |                                        | 0 = no; 1 = yes (program zones to chime on zone list 3)                                                                                                    |
| <b>*27</b> | X-10 HOUSE CODE                        | [0]                                                                                                    |
|            |                                        | 0 = A; 1 = B, 2 = C, 3 = D, 4 = E, 5 = F, 6 = G, 7 = H, 8 = I, 9 = J, #10 = K, #11 = L, #12 = M, #13 = N, #14 = O, #15 = P                                                                                       |
| <b>*28</b> | PHONE MODULE ACCESS CODE               | [00]                                                                                                    |
|            |                                        | (Partition 1 only) 1st digit: enter 1–9; 2nd digit: enter $\#$ + 11 for $\#$ , or $\#$ + 12 for $\#$ . Entering 0 for either digit disables code.                                                                |
| <b>*29</b> | OUTPUT TO LONG RANGE RADIO             | O [0]                                                                                                    |
|            |                                        | 0 = disable; enable = Trouble code 1–9, B (# +11), C (# + 12), D (# + 13), E (# + 14), or F (# + 15). The 2nd digit of Trouble Dialer Report is automatically entered from field ★ 60. "0" for UL installations. |
| ZONE       | SOUNDS AND TIMING (*31-*39)            |                                                                                                    |
| <b>*31</b> | SINGLE ALARM SOUNDING/ZON              | E [0]                                                                                                    |
|            |                                        | 1 = yes; 0 = no; "0" for UL installations.                                                                                                    |
| <b>*32</b> | FIRE SOUNDER TIMEOUT                   | † [0]                                                                                                    |
|            |                                        | 0 = timeout; 1 = no timeout                                                                                                    |
| <b>*33</b> | ALARM BELL TIMEOUT                     | † [1]                                                                                                    |
|            |                                        | 0 = none; 1=4 min; 2=8 min; 3=12 min; 4 = 16 min; "1" (4 min.) minimum for UL.                                                                                                    |
| <b>⊁34</b> | EXIT DELAY                             | [70] [70]                                                                                                    |
|            |                                        | Part. 1 <sup>†</sup> Part. 2 <sup>†</sup> 00-99 = exit delay time for each partition                                                                                                    |
| <b>*35</b> | ENTRY DELAY 1 (zone type 01)           | [30] [30]                                                                                                    |
| 55         |                                        | Part. 1 † Part. 2 † 00-99 = entry delay 1 time for each partition; 20 seconds max. for UL installations                                                                                                    |
| † Ent      | ry of a number other than one specifie |                                                                                                    |

| *36         | ENTRY DELAY 2 (zone type 02)                                                                                                    | Part. 1 † Part. 2 †                                            | [60] [60]<br>00-99 = entry delay 2 time for each<br>ds max. for UL installations                                                               |   |
|-------------|----------------------------------------------------------------------------------------------------|----------------------------------------------------------------|----------------------------------------------------------------------------------------------------|---|
| <b>*37</b>  | AUDIBLE EXIT WARNING                                                                                                    | Part. 1 † Part. 2 †                                            |                                                                                                    |   |
| <b>*38</b>  | CONFIRMATION OF ARMING DING                                                                                                    | [0] Part. 1 † Part. 2 † 0 = no; 1 = yes (wir                   | [0] ed keypads and RF); 2 = yes, RF only                                                                                                    |   |
| <b>*39</b>  | POWER UP IN PREVIOUS STATE                                                                                                    |                                                                | " for UL installations                                                                                                    |   |
| In fields   | R PROGRAMMING (*40-*53)<br>5 *40, *41, *42, enter up to the number<br>2 for '#'; #+13 for a pause.                                                                                                    | of digits shown. Do ı                                          | not fill unused spaces. Enter 0–9; #+11 for                                                                                                    |   |
| <b>*40</b>  | PABX ACCESS CODE                                                                                                    | Enter 6 digits. If few pressing * (and prefrom field, press *4 | ver than 6 digits are entered, exit by<br>ess 41, if entering next field). To clear entries<br>lo★ .                                           | s |
| <b>*41</b>  | PRIMARY PHONE No.                                                                                                    | digits entered, exit l                                         | s; Do not fill unused spaces. If fewer than 16 by pressing * (and press 42, if entering next es from field, press * 41*.                       |   |
| *42         | SECONDARY PHONE No.                                                                                                    | digits entered, exit l                                         | s; Do not fill unused spaces. If fewer than 16 by pressing * (and press 43, if entering nex es from field, press *42*.                         |   |
| <b>*43</b>  | PRIMARY SUBS ACCT # (Part. 1)                                                                                                    |                                                                | For fields *43 - *46:<br>Enter 0–9; #+11 for B; #+12 for C; #+13                                                                               |   |
| <b>*44</b>  | SECONDARY SUBS ACCT # (Part. 1)                                                                                                    |                                                                | for D; #+14 for E; [#+15 for F]. Enter ★ as 4th digit, if 3+1 dialer reporting is to be                                                        |   |
| <b>*45</b>  | PRIMARY SUBS ACCT # (Part. 2)                                                                                                    |                                                                | used. If only 3 digits used, exit by pressing ★ (and press next field).                                                                        |   |
| <b>*</b> 46 | SECONDARY SUBS ACCT # (Part. 2)                                                                                                    |                                                                | To clear entries from field, press *43*, *44*, *45*, or *46*. Examples:                                                                        |   |
|             | <b>NOTE:</b> If using the paging feature, do n leading 0 in the subscriber account number not use digits A-F anywhere in the number paging systems provide voice mail capal is activated by a leading 0 in the message | ber, and do<br>per. Some<br>bility, which<br>ge                | For Acct. <b>1234</b> , enter:  For Acct. <b>B234</b> , enter:  #+11  2   3   4  For Acct. <b>123</b> , enter:  1   2   3   4  #+11  2   3   4 |   |
| <b>*47</b>  | PHONE SYSTEM SELECT                                                                                                    |                                                                | T on a WATS line: 0 = Pulse Dial; 1 = Tone on a WATS line: 2 = Pulse Dial; 3 = Tone                                                            |   |
| <b>*48</b>  | REPORT FORMAT                                                                                                    | [7] [0                                                         |                                                                                                    |   |
|             | 0 = 3+1, 4+1 ADEMCO<br>1 = 3+1, 4+1 RADIONIC<br>2 = 4+2 ADEMCO L/S S<br>3 = 4+2 RADIONICS ST                                                                                                    | S STANDARD<br>TANDARD                                          | fy 6 or undefined = 4+2 ADEMCO EXPRESS 7 = ADEMCO CONTACT ID REPORTING 8 = 3+1, 4+1 ADEMCO L/S EXPANDED 9 = 3+1, 4+1 RADIONICS EXPANDED        |   |
|             |                                                                                                    |                                                                |                                                                                                    |   |

† Entry of a number other than one specified will give unpredictable results.

| of a 4-0   | SPLIT/DUAL REPORTING  -digit code is sent to the pager digit subscriber number, a 3-dig | consisting    |                              | PHONE No<br>Restore, Ca<br>ept Open/Clo<br>Restore, Ca<br>ept Open/Clo<br>PHONE No<br>ept Open/Clo<br>rts | TO SECOND ancel Others ose, Test Open/Clo ancel All ose, Test All All  TO PAGING I  ** Alarms, 0 ** Alarms, 7 | No. * (Second<br>Open/Close,<br>Froubles                         | <b>dary)</b><br>Troubles |
|------------|-----------------------------------------------------------------------------------------|---------------|------------------------------|----------------------------------------------------------------------------------------------------|----------------------------------------------------------------------------------------------------|------------------------------------------------------------------|--------------------------|
| See Ins    | 3-digit user or zone number.<br>stallation Instructions for an exp<br>10-digit code.    |               | 8 = All repo<br>9 = All exce | ept Open/Clo                                                                                              | ose ** Alarms<br>us ers<br>wireles<br>25), Tı                                                                 | Open/Close,<br>s, Open/Close,<br>5-25 (user<br>ss button zoubles | ose for<br>s 5-16 or     |
| * Can      | only be used if primary                                                                 | reporting 1   |                              | emco Cont                                                                                                 | act ID.                                                                                                    |                                                                  |                          |
| <b>⊁50</b> | 15 SEC DIALER DELAY                                                                     | (BURG)        | 0 = no; 1 = 1                | yes; "0" foı                                                                                              | UL installations                                                                                              |                                                                  |                          |
| <b>⊁51</b> | PERIODIC TEST REPOR                                                                     | Т             |                              |                                                                                                    | s; 2 = weekly; 3 = 30 ports with Partition 1                                                                  |                                                                  |                          |
| <b>*52</b> | TEST REPORT OFFSET                                                                      |               |                              |                                                                                                    | rs; 2 = 12 hours; 3 = ng or downloading).                                                                     | 18 hours (T                                                      | ime to 1st               |
| <b>⊁53</b> | SESCOA/RADIONICS SE                                                                     | ELECT         |                              |                                                                                                    | -F reporting); 1 = SE<br>all other formats.                                                                   | SCOA (0–9                                                        | only                     |
| † Entr     | y of a number other than on                                                             | e specified v | vill give unpred             | ictable res                                                                                               | ults.                                                                                                    |                                                                  |                          |
|            | ZONE ASSIGNMENT/ALA<br>data on the worksheet belo                                       |               |                              |                                                                                                    |                                                                                                    |                                                                  |                          |
|            | manual.<br>ES ON CONTROL:                                                               |               |                              | See e                                                                                                    | xplanation of headi                                                                                           | nas on nex                                                       | t page ⇒                 |
| ZUNE       | ZONE                                                                                    | ZONE          | ZONE                         |                                                                                                    | ALARM RPT CODE                                                                                                | _                                                                | e page                   |
|            | RESPONSE                                                                                | LONE          | 20112                        | . ,                                                                                                    | 712711111111111111111111111111111111111                                                                       |                                                                  |                          |
|            | DESCRIPTION                                                                             | No.<br>(Zn)   | TYPE<br>(ZT)                 | No.<br>(P)                                                                                                | (Hex)<br>(RC)                                                                                                 | TYPE<br>(In)                                                     | TIME<br>(RT)             |
|            | Wired Zone 1*                                                                           | 0 1           |                              |                                                                                                    |                                                                                                    | HW                                                               |                          |
|            | Wired Zone 2                                                                            | 0 2           |                              |                                                                                                    |                                                                                                    | HW                                                               |                          |
|            | Wired Zone 3                                                                            | 0 3           |                              |                                                                                                    |                                                                                                    | HW                                                               |                          |
|            | Wired Zone 4                                                                            | 0 4           |                              |                                                                                                    |                                                                                                    | HW                                                               |                          |
|            | Wired Zone 5                                                                            | 0 5           |                              |                                                                                                    |                                                                                                    | HW                                                               |                          |
|            | Wired Zone 6                                                                            | 0 6           |                              |                                                                                                    |                                                                                                    | HW                                                               |                          |
|            | Wired Zone 7                                                                            | 0 7           |                              |                                                                                                    |                                                                                                    | HW                                                               |                          |
|            | Wired Zone 8**                                                                          | 0 8           |                              |                                                                                                    |                                                                                                    | HW                                                               |                          |
|            | Expansion Module Supervision                                                            | 0 9           | 0 5                          | Both                                                                                                    |                                                                                                    | _                                                                | _                        |
|            | •                                                                                       |               |                              |                                                                                                    |                                                                                                    |                                                                  |                          |
|            | Duress                                                                                  | 9 2           |                              | Both                                                                                                    |                                                                                                    | _                                                                | _                        |
|            | Duress Console Panic (1 & ⋆, or A)                                                      | 9 2           |                              | Both<br>Both                                                                                              |                                                                                                    | _                                                                | _                        |
|            |                                                                                         |               |                              |                                                                                                    |                                                                                                    | _<br>_<br>_                                                      | _<br>_<br>_              |

<sup>\*</sup>Zone 1 can be used as a 2-wire Fire zone.

<sup>\*\*</sup>Zone 8 can be used as a Glassbreak zone.

EXPANSION ZONES: Assign zone numbers (Zn) 10–17 to 4219/4229 Auxiliary Wired Loops A-H, if used. **ENTER FOR** ,RF ONLY, RF zones can use zone numbers (Zn) 10-39

| RF zones can use zone numbers (zn) 10–39   |                |                                                      |                      |                      |                                 |  | [                          |
|--------------------------------------------|----------------|------------------------------------------------------|----------------------|----------------------|---------------------------------|--|----------------------------|
| ZONE<br>DESCRIP                            |                | ZONE<br>No.<br>(Zn)                                  | ZONE<br>TYPE<br>(ZT) | PART'N<br>No.<br>(P) | ALARM RPT CODE<br>(Hex)<br>(RC) |  | LEARNED<br>RF INPUT<br>(L) |
| 4219/4229 Loop A or RF Zones B C D E F G H | 1st Exp'n Zone | 1 0<br>1 1<br>1 2<br>1 3<br>1 4<br>1 5<br>1 6        |                      |                      |                                 |  |                            |
| RF Zones                                   |                | 1 8<br>1 9<br>2 0<br>2 1<br>2 2<br>2 3<br>2 4<br>2 5 |                      |                      |                                 |  |                            |
| RF Zones                                   |                | 2 6<br>2 7<br>2 8<br>2 9<br>3 0<br>3 1<br>3 2<br>3 3 |                      |                      |                                 |  |                            |
| RF Zones                                   |                | 3 4<br>3 5<br>3 6<br>3 7<br>3 8<br>3 9               |                      |                      |                                 |  |                            |

## **EXPLANATION OF ZONE ASSIGNMENT TABLE HEADINGS**

Zn = ZONE No. Zone Nos. are from 01 to 39, 92, 95, 96, 99. Some are pre-assigned.

With Field ★25 set for auxiliary wired loops (4219, or 4229), use Zone Nos. 10–17 for loops A-H.

With Field ★ 22 set for RF (5800), use Zone Nos. 10-39.

**ZT = ZONE TYPE** 00 = Not Used 05 = Trouble Day/Alarm Night 20 = Arm-Stay 01 = Entry/Exit #1 21 = Arm-Away 06 = 24 Hr Silent 07 = 24 Hr Audible22 = Disarm 02 = Entry/Exit #2

08 = 24 Hr Aux23 = No Alarm Response 03 = Perimeter 04 = Interior Follower 09 = Fire24 = Silent Burglary

10 = Interior w/Delay

01 03 Zn: [09] [01] [03] (03) Zn: 05 06 0/ vs ac ZT: [03] [03] [03] [03] [06]

Hard wire zone input

types are automatically

**DEFAULT VALUES** 

P = PARTITION No. 1 or 2 Default Values for zones 01 - 08 = [1].

RC = ALARM REPORT CODE Two Hex Digits. For each Hex Digit, enter: 00-09 for 0-9, 10 for A, 11 for B,12 for C, 13 for

D, 14 for E, 15 for F. If "00" is entered as the first digit, there will be no report for that zone.

For contact ID reporting, this is enabling code only. Enter any hex digit (other than 00) in

the first pair of boxes. The second pair of boxes is ignored.

In = LOOP INPUT TYPE HW: Hard Wire Enter 2 for AW: Auxiliary wired

Aux Wire (4219 or 4229)

Enter 3 for RF: Supervised RF Enter 4 for UR: Unsupervised RF

assigned.

Enter 5 for BR: Button Type RF

0 = 10msec; 1 = 350 msec; 2 = 700 msec. Default Values for zones 01 - 08 = 1 (350 msec) RT = RESPONSE TIME L = LEARNED RF INPUT Used with 5800 RF Loop Input Devices. Record transmitter input number.

|                                                                                                    | PROGRAM SYSTEM STATUS, & RESTORE                                                                                                    |   | <b>∗75</b>        | RF XMTR LO BAT RST RP                                                                       | T CODE                                                |  |  |  |  |
|----------------------------------------------------------------------------------------------------|----------------------------------------------------------------------------------------------------|---|-------------------|---------------------------------------------------------------------------------------------|-------------------------------------------------------|--|--|--|--|
| REPORT CODES (*59-*76, & *89): With a 3+1 or 4+1 Standard Format: Enter a code in the <i>first</i>                          |                                                                                                    |   | <b>*76</b>        | * <b>76</b> TEST RESTORE RPT CODE                                                           |                                                       |  |  |  |  |
| box: 1–9, 0, B, C, D, E, or F. Enter "#+10" for 0, "#+11" for B,<br>"#+12" for C, "#+13" for D, "#+14" for E, "#+15" for F. |                                                                                                    |   |                   | OUTPUT AND SYSTEM SETUP (*80-*93)                                                           |                                                       |  |  |  |  |
| A "0"<br>advan                                                                                                    | (not "#+10") in the first box will disable a report.  ' (not "#+10") in the second box will result in automatic ce to the next field when programming.                              |   | *80               | OUTPUT RELAYS AND<br>POWERLINE CARRIER<br>DEVICES                                           | Program only if<br>Relays and/or<br>Powerline Carrier |  |  |  |  |
| (1st ar<br>A "0'                                                                                                    | an Expanded or 4+2 Format: Enter codes in <i>both</i> boxes and 2nd digits) for 1–9, 0, or B–F, as described above.  " (not "#+10") in the <i>second</i> box will eliminate the ex- |   | <b>*81</b>        | ZONE LISTS FOR OUTPUT DEVICES                                                               | devices are to be used. See next page.                |  |  |  |  |
| A "0"                                                                                                    | d message for that report.  (not "#+10") in both boxes will disable the report.  Ademco Contact ID Reporting: Enter any digit (other                                                |   | <b>*82</b>        | CUSTOM ALPHA EDITING<br>*56): See procedure in instruct                                     |                                                       |  |  |  |  |
| than "(                                                                                                    | ") in the <i>first</i> box, to enable zone to report (entries in the d boxes will be ignored).                                                                                      |   | <b>*83</b>        | SEQUENTIAL LEARN MOI field *56): See procedure in ins                                       |                                                       |  |  |  |  |
| Examp                                                                                                    |                                                                                                    |   | <b>*89</b>        | EVENT LOG 80% FULL RF                                                                       | PT CODE                                               |  |  |  |  |
|                                                                                                    | For Code 3 (single digit), enter: 3   0                                                                                                    |   | <b>*90</b>        | EVENT LOGGING                                                                               | [3]                                                   |  |  |  |  |
|                                                                                                    | For Code <b>3 2</b> (two digits), enter: 3   2    For Code <b>B 2</b> (Hexadecimal), enter: #+11   2                                                                                |   |                   | 0 = None; 1 = Alarm/Alarm Res<br>2 = Trouble/Trouble Restore; 4<br>Restore; 8 = Open/Close. | 4 = Bypass/Bypass                                     |  |  |  |  |
| SYST                                                                                                    | EM STATUS REPORT CODES (*59-*68)                                                                                                    |   |                   | Example: To select "Alarm/Ala "Open/Close", enter 9 (1 + 8);                                |                                                       |  |  |  |  |
|                                                                                                    | Default for all report codes = [00]                                                                                                    |   |                   | Press [#] first to enter 2-digit or<br>Note: System messages are I                          |                                                       |  |  |  |  |
| <b>∗59</b>                                                                                                    | EXIT ERROR REPORT CODE                                                                                                    | Ī |                   | zero selection is made.                                                                     | ,                                                     |  |  |  |  |
| <b>*60</b>                                                                                                    | TROUBLE REPORT CODE                                                                                                    |   | <b>*91</b>        | OPTION SELECTION (AA\ 0 = None; "0" For UL Installation                                     | ,                                                     |  |  |  |  |
| <b>*61</b>                                                                                                    | BYPASS REPORT CODE                                                                                                    |   |                   | 1 = Local Lockout $4 = A$                                                                   |                                                       |  |  |  |  |
| <b>*62</b>                                                                                                    | AC LOSS REPORT CODE ▼                                                                                                    |   |                   | 3 = Local Lockout &<br>Sounder Delay & AAV                                                  | ,                                                     |  |  |  |  |
| <b>*63</b>                                                                                                    | LOW BAT REPORT CODE ▼                                                                                                    |   |                   | For combinations of these options desired. Ex. To select                                    | AAV and Exit Delay                                    |  |  |  |  |
| <b>*64</b>                                                                                                    | TEST REPORT CODE                                                                                                    |   |                   | Restart, enter 12 (4 + 8). Pres options.                                                    | s [#] first to enter 2-aigit                          |  |  |  |  |
| <b>*65</b>                                                                                                    | OPEN REPORT CODE Part. 1                                                                                                    |   | <b>*92</b>        | PHONE LINE MONITOR E                                                                        | NABLE [0]                                             |  |  |  |  |
|                                                                                                    | Part. 2                                                                                                    |   |                   | 0 = Not used                                                                                | 1-1                                                   |  |  |  |  |
| <b>*66</b>                                                                                                    | ARM AWAY/STAY RPT CODE Part. 1                                                                                                    |   |                   | 1 = Keypad display when line i<br>2 = Keypad display plus keypa                             | ad trouble sound                                      |  |  |  |  |
|                                                                                                    | AWAY STAY                                                                                                    |   |                   | 3 = Same as "2", plus Device # partition is armed, external sou                             | 2 STARTS. If either<br>under activates also.          |  |  |  |  |
|                                                                                                    | Part. 2 ∏<br>AWAY STAY                                                                                                    |   |                   | <b>Note:</b> Device #2 must either be STOPPED in field *80 or STO                           | e programmed to be<br>PPED by Code + # + 8 + 2.       |  |  |  |  |
|                                                                                                    | † 2nd digit is automatically sent as the 2nd digit of the zone alarm report code programmed in *56, if expanded or 4+2 reporting is selected.                                       |   | <b>*93</b>        | No. OF REPORTS IN ARM<br>0 = 10 Alarm/Alarm Restore Re                                      | IED PERIOD [0]                                        |  |  |  |  |
|                                                                                                    | †† 2nd digit is automatically sent as the user number if expanded or 4+2 reporting is selected.                                                                                     |   |                   | "1" for UL installations.                                                                   |                                                       |  |  |  |  |
| <b>*67</b>                                                                                                    | RF XMTR LOW BAT REPORT CODE                                                                                                    | Ī | DO<br>* <b>94</b> | WNLOAD INFORMATION (* DOWNLOAD PHONE No.                                                    | ·94, <b>*</b> 95)                                     |  |  |  |  |
| <b>*68</b>                                                                                                    | CANCEL REPORT CODE                                                                                                    | J | 734               |                                                                                             |                                                       |  |  |  |  |
| REST                                                                                                    | ORE REPORT CODES (*70-*76)                                                                                                    |   |                   | Enter up to 16 digits, 0-9; #+1                                                             | 1 for '★'; #+12 for '#'; #+13                         |  |  |  |  |
|                                                                                                    | Default for all restore report codes = [00]                                                                                                    |   |                   | for a pause. Do not fill unused digits entered, exit field by pres                          | ssing ⊁ (and press 95, if                             |  |  |  |  |
| <b>∗70</b>                                                                                                    | ALARM RESTORE RPT CODE                                                                                                    |   |                   | entering next field). To clear er  Note: In UL installations, down                          |                                                       |  |  |  |  |
|                                                                                                    | 2nd digit is automatically sent as the 2nd digit of the zone alarm report code programmed in *56, if expanded or 4+2 reporting is selected.                                         |   | <b>*95</b>        | performed if a technician is at t<br>RING DET COUNT FOR D                                   | the site.                                             |  |  |  |  |
| 74                                                                                                    |                                                                                                    |   | *95               | 0 = Disable Station Initiated Do                                                            |                                                       |  |  |  |  |
| <b>∗71</b>                                                                                                    | TROUBLE RESTORE RPT CODE                                                                                                    |   |                   | of rings (1–9, # +10 =10, # +11<br># +13 =13, # +14 =14); 15 = ar                           | I =11, # +12 =12,                                     |  |  |  |  |
| <b>∗72</b>                                                                                                    | BYPASS RESTORE RPT CODE                                                                                                    |   |                   | (# +15 =15) <b>Note:</b> Do not enter "0" if using                                          | 4285 Voice Module.                                    |  |  |  |  |
| <b>∗73</b>                                                                                                    | AC RESTORE RPT CODE ▼                                                                                                    |   | <b>*96</b>        | INITIALIZES DOWNLOAD ID,                                                                    |                                                       |  |  |  |  |
| <b>∗74</b>                                                                                                    | LOW BAT RESTORE RPT CODE ▼                                                                                                    |   |                   | ACCOUNT No. FOR INITIAL D<br>No data entry required.                                        |                                                       |  |  |  |  |
|                                                                                                    | ▼ Reports with Partition 1 Subscriber No.                                                                                                    |   | <b>∗97</b>        | SETS ALL PROGRAM FIELDS VALUES: No data entry required                                      |                                                       |  |  |  |  |
|                                                                                                    |                                                                                                    |   | <b>*98</b>        | and *99 USED TO EXIT PRO                                                                    | GRAM MODE                                             |  |  |  |  |

(See last page for descriptions)

# OUTPUT RELAYS/POWERLINE CARRIER DEVICES WORKSHEET FOR \*80, and \*81.

Applicable only if Relays and/or Powerline Carrier Devicess are to be used.

\*80 OUTPUT DEVICES — This is an interactive menu mode. Fill in the required data on the worksheet on below and follow the programming procedure in the installation manual as you enter the data during the displays and prompts that appear in sequence.

Notes: 1. For Relays, field \*25 must be programmed for a 4229 (Relays 01 and 02), OR for a 4204 (Relays 01 to 04).

- 2. For Powerline Carrier devices, field \*27 must be programmed with a House Code.
- 3. Tampers of expansion units cannot be used to operate devices.

|                                        |               | _             | ART<br>or both-      | S T O P<br>=either or both-                   |                                 |                                 |                      |                |
|----------------------------------------|---------------|---------------|----------------------|-----------------------------------------------|---------------------------------|---------------------------------|----------------------|----------------|
| DEVICE<br>NUMBER                       | ACTION<br>(A) | EVENT<br>(EV) | ZONE<br>LIST<br>(ZL) | ZONE TYPE PART'N<br>SYST OP'N No.<br>(ZT) (P) | RESTORE of<br>ZONE LIST<br>(ZL) | ZONE TYPE<br>/SYST OP'N<br>(ZT) | PART'N<br>No.<br>(P) | X-10<br>SELECT |
| OUTPUT RELAY<br>OR P.L.C.D.* <b>01</b> |               |               |                      |                                               |                                 |                                 |                      |                |
| OUTPUT RELAY<br>OR P.L.C.D.* <b>02</b> |               |               |                      |                                               |                                 |                                 |                      |                |
| OUTPUT RELAY<br>OR P.L.C.D.* <b>03</b> |               |               |                      |                                               |                                 |                                 |                      |                |
| OUTPUT RELAY<br>OR P.L.C.D.* <b>04</b> |               |               |                      |                                               |                                 |                                 |                      |                |
| P.L.C.D.* <b>05</b>                    |               |               |                      |                                               |                                 |                                 |                      |                |
| P.L.C.D.* <b>06</b>                    |               |               |                      |                                               |                                 |                                 |                      |                |
| P.L.C.D.* <b>07</b>                    |               |               |                      |                                               |                                 |                                 |                      |                |
| P.L.C.D.* <b>08</b>                    |               |               |                      |                                               |                                 |                                 |                      |                |

<sup>+\*</sup> P.L.C.D. = Powerline Carrier Device (X-10).

Where:

X-10 SELECT = Powerline Carrier Device Enter "1" if Powerline Carrier Device is being used, enter "0" if relay is being used.

A = DEVICE ACTION 0 = No Response; 1 = Close for 2 sec; 2 = Close and stay closed; 3 = Pulse on and off.

**EV = EVENT** 0 = Not used; 1 = Alarm; 2 = Fault; 3 = Trouble.

ZL = ZONE LIST 1, 2, or 3 (from Field \*81) or 0 = Not Used.

"START" ZONE LIST: Upon alarm, fault, or trouble of ANY zone on this list, device action will START. "STOP" RESTORE of ZONE LIST: Upon restore of ALL zones on this list, device action will STOP. It need not be same list as used for START.

**NOTE:** Do not use input type "BR" transmitters in a zone list to STOP a relay action, since these transmitters do not send restores.

# ZT = ZONE TYPE/SYSTEM OPERATION

Choices for Zone Types are:

00 = Not Used 06 = 24 Hr Silent 01 = Entry/Exit#1 07 = 24 Hr Audible 02 = Entry/Exit#2 08 = 24 Hr Aux 03 = Perimeter 09 = Fire Trouble 04 = Interior Follower 10 = Interior w/Delay 05 = Trouble Day/Alarm Night 24= Silent Burglary

hte: Any zone in "ZT" going into alarm, fault, or trouble will actuate relay. Any zone of that type that restores will stop relay action.

#### **Choices for System Operation are:**

20 = Arming-Stay
21 = Arming-Away
39 = Any Fire Alarm
22 = Disarming (Code + OFF)
31 = End of Exit Time
32 = Start of Entry Time
32 = Start of Entry Time
33 = Any Burglary Alarm
43 = Communication Failure

58 = Duress

52 = Kissoff

\*\* Use 0 (Any) for Partition No. (P) entry.

\*\*\* Or at Disarming, whichever occurs earlier.

P = PARTITION No. 1, 2, or 0 for Any

36 = \*\*At Bell Timeout\*\*

Note: In normal operation mode:

Code + # + 7 + N Key Entry **starts** Device N. Code + # + 8 + N Key Entry **stops** Device N.

| <b>∗81</b> | <b>ZONE LISTS FOR OUTPUT DEVICES</b> – This is an interactive mode. Fill in the required data on the worksheet below and follow the procedure in the installation manual as you enter the data during the displays and prompts that appear in sequence. |
|------------|----------------------------------------------------------------------------------------------------|
|            | <b>Note:</b> Record desired zone numbers below. More or fewer boxes than shown may be needed, since any list may include <i>any</i> or <i>all</i> of system's zone numbers.                                                                             |
|            | Zone List 1: Started or stopped by zone numbers (enter 00 to end entries).                                                                                                    |
|            | Zone List 2: Started or stopped by zone numbers (enter 00 to end entries).                                                                                                    |
|            | Zone List 3: Started or stopped by zone numbers AND/OR assignment of Chime zones (enter 00 to end entries)                                                                                                    |
|            | Zone List 4: Assignment of common lobby zones (enter 00 to end entries).                                                                                                    |

#### SPECIAL MESSAGES

**OC** = OPEN CIRCUIT (no communication between Console and Control).

**EE** or **ENTRY ERROR** = ERROR (invalid field number entered; re-enter valid field number).

After powering up, **AC**, **dI** (disabled) or **Busy Standby** and **NOT READY** will be displayed after approximately 4 seconds. This will revert to **READY** in appx. 1 minute, which allows PIRS, etc. to stabilize. To bypass this delay, press: [#] + [0].

If **E4** or **E8** appears, more zones than the expansion units can handle have been programmed. Correct the programming and then completely de-power and re-power the control to clear this indication and remove the disable indication.

## TO ENTER PROGRAMMING MODE:

- POWER UP, then depress [\*] and [#] both at once, within 50 seconds of powering up. OR
- 2. Initially, key: Installer Code (4 + 1 + 1 + 2) plus 8 + 0 + 0.
- 3. If different Installer Code is programmed, key: New Installer Code + 8 + 0 + 0.

  (if \*98 was used to exit previously, method 1 above must be used to enter the program mode again)

# TO EXIT PROGRAMMING MODE:

- \*98 Exits programming mode and *prevents* re-entry by: Installer Code + 8+ 0 + 0. If \*98 is used to exit programming mode, system must be powered down, and method 1 above used to enter the programming mode, unless \*91 Local Lockout is enabled. If so, re-entry to programming mode is permitted *only* by method 2 above.
- \*99 Exits programming mode and *allows* re-entry by: Installer Code + 8 + 0 + 0 or: Power-up, then press "\*" and "#" within 50 seconds of power up.

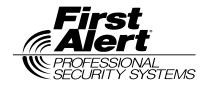

First Alert Professional 175 Eileen Way, Syosset, New York 11791 Copyright © 1997 PITTWAY CORPORATION

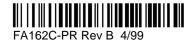